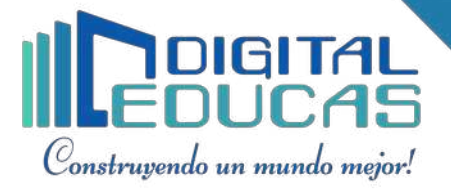

# **Guía de instalación:**

# **\*Instalacion Koha\***

sudo apt update && apt upgrade && apt clean

sudo echo deb http://debian.koha-community.org/koha stable main | sudo tee /etc/apt/sources.list.d/koha.list

sudo wget -O- https://debian.koha-community.org/koha/gpg.asc | sudo apt-key add -

sudo apt update sudo apt install koha-common sudo gedit /etc/koha/koha-sites.conf

INTRAPORT="8001" OPACPORT="8000"

## **\*Habilitar modulos de apache\***

sudo a2enmod rewrite sudo a2enmod cgi sudo service apache2 restart

## **\*Instalar Mysql\***

sudo apt-get install mysql-server

### **\*Creacion de librerias\***

sudo koha-create --create-db library1

### **\*Configurar puertos de apache\***

sudo gedit /etc/apache2/ports.conf

Listen 8000 Listen 8001

sudo service apache2 restart

## **\*Habilitar modulos y sitio\***

sudo a2enmod deflate sudo a2ensite library1 sudo service apache2 restart

### **\*Verifica las contraseña\***

sudo koha-passwd library1 /

digitaleducas.oficial

digital\_educas

DigitalEducas

 $\boxed{\text{O}}$  digitaleducas